# System for Community Liaison Part 3: Pages & Links

Understanding about Pages enables a more complex site. For more on Links, see this tutorial.

1) Pages 2, 16 and 17 (see blue ellipses), which were originally intended to be 'About' the role of a site, the legal 'Terms and Conditions' and its 'Privacy Policy', were planned to have a single image and text, although extra images can now be added to all pages from the Image Store (Part 5). Page 4 (red ellipse) can have documents uploaded in a number of sections, for downloading from that page or for display with links elsewhere in text on the site (see Step 13). Similarly, pages 5 and 13 (green ellipse) provide resources as sectional lists of links to useful web-services or related sites, while pages 7 and 14 (yellow ellipse) are, respectively, for visitors to contact the site administration or to register to be contacted when there are upgrades. Pages 8, 9 and 10 (purple ellipse) are for simple lists, in the first case of events that display by date, in the second of events in the order listed, and in the third of images plus text. Page 11 is then for a series of Routes or locations on maps (brown ellipse) and Page 12 (black ellipse) for Galleries of images.

Arne Parish Council - Site Settings - Change Site | Julian Mühle - Edit User - Logout | Admin | 6

Editor - Preview

| Pages                                  | Site Settings                                                                                              | NOTES                                                                            |
|----------------------------------------|----------------------------------------------------------------------------------------------------|----------------------------------------------------------------------------------|
| Home (1)<br>Edit Page<br>Edit Settings | Once you are happy with the way that the site looks when you preview it, click<br>Publish to make it live. | For help on each field, move<br>the mouse pointer over the blue<br>question mark |
| About (2)                              | Publish                                                                                                    | This page controls main features on                                              |
| 1 News (3)                             |                                                                                                    | your site such as the title, logo,<br>language and links to a Facebook or        |
| Downloads (4)                          | Site Title 😡                                                                                               | Twitter page.                                                                    |
| Links (5)                              | Arne Parish Council                                                                                        | After you have saved these for your<br>site, you can start to edit each page.    |
| Contact Us (7)                         | Country & Language                                                                                         | clicking the topic names on the left and                                         |
| Calendar (18)                          | United Kingdom (English)                                                                                   | then clicking the pages for each topic.                                          |
| Regular Events (19)                    | NUTS 3 Region 😺                                                                                            | Click here to add and remove other                                               |
|                                        | Dorset CC V                                                                                                | editors for the site                                                             |
| assifieds (110)                        | Template 😺                                                                                                 | Click here to view payments                                                      |
| outes (111)                            | Parish Council V                                                                                           |                                                                                  |
| lery (112)                             | SYCL Subdomain 🥹                                                                                           |                                                                                  |
| e Links (113)                          | ame-preview                                                                                                |                                                                                  |
| ister (114)                            |                                                                                                    |                                                                                  |
| um                                     | Alternative Domains 💔                                                                                      |                                                                                  |
| rms & Conditions (16)                  |                                                                                                    |                                                                                  |
| racy Policy (17)                       | Site Logo 🐨                                                                                                |                                                                                  |
| nu Editor                              | No file uploaded - click here to select a file                                                             |                                                                                  |
| age Store                              | Facebook Link 🕹                                                                                            |                                                                                  |
| 10 <del>3</del> -11098-                |                                                                                                    |                                                                                  |
|                                        | Twitter Link 🥹                                                                                             |                                                                                  |
|                                        | Google Analytics Tracking Code 🧐                                                                           |                                                                                  |
|                                        |                                                                                                    |                                                                                  |
|                                        | 1                                                                                                    |                                                                                  |
|                                        | Save Undo Changes Data saved                                                                               |                                                                                  |

2) The Home Page, which is the first page displayed for a site, can be treated in several different ways. Beyond a simple display, of a single headline image with text, the simplest modification is to Edit Settings for that page to display News items in the

central column, which can make an attractive Blog if well-illustrated and kept up to date. News headlines can also be listed in the right column of the Home Page, in which case they are summarised without images. Alternatively, that right column can be used to provide easy access on the first page of a site for material that is frequently downloaded. Try out these aspects of 'Home' with 'Edit Settings' (red ellipse) to see for yourself. The image below shows a site with news in the central column and where downloads that were in the right column are just being removed from showing there.

| Site Pages              | Edit Home Settings      |   |
|-------------------------|-------------------------|---|
| Home (1)                | Show News Summary 😳     |   |
| Edit Page               | Center Column           | ~ |
| Edit Settings           | Show Download Summary 💀 |   |
| About (2)               | Do Not Show             | ~ |
| 🗉 News (3)              | Do Not Show             |   |
| Documents (4)           |                         |   |
| Links (5)               | Right Column            |   |
| Contact Us (7)          | Center Column           |   |
| Kyrgyzstan Meeting (18) | 10                      |   |
| Peru Meeting (19)       |                         |   |

In Part 5 of this tutorial, on Advanced and New Features, you can also discover how to use different templates for the display of the Home Page, as illustrated in red outlines on the first page of the Basic Tutorial.

3) An important aspect of the WYSIWYG is to attach links throughout the text, as well as in sectional lists for, say, a series of related sites on pages 5 and 13. This feature works especially well in conjunction with the Documents Page, which stores items for download (e.g. minutes of meetings) and is especially useful for documents which will display on screen as 'extra content' if linked in the text. Please note that a link to a document stored on site remains under your control, whereas a document stored offsite can get moved without your knowledge, so that the link from your site no longer works. Below, an IUCN position paper has just been uploaded, as shown on the next page, on a site that now has 76 uploaded items.

| Site Pages              | Edit Dow          | nload          | I Items               |                                                                                                    | NOTES                                                                         |
|-------------------------|-------------------|----------------|-----------------------|----------------------------------------------------------------------------------------------------|-------------------------------------------------------------------------------|
| Home (1)                | Download Section  | Display O      | rder Anchor           | Archived                                                                                                    | This page allows editing of download<br>arms for the site Downloads page.     |
| # About (2)             | Covid Upgrade     | 1              | Covid Discours Tuto   | No                                                                                                    | Site users will dick on the enchor text                                       |
| = News (2)              | Covid Upgrade     | 2              | Covid Disprarts Pres  |                                                                                                    | for each item to download that item.                                          |
| B Documents (4)         | Covid Upgrade     | 3              | Covid-19 Diagram Tu   | 100 A 100 A 100 A 100 A 100 A 100 A 100 A 100 A 100 A 100 A 100 A 100 A 100 A 100 A 100 A 100 A 100 A 100 A 100 | Use the Create button to add a new<br>term to the test                        |
| Edit Pege               | Covid Upgrade     | 4              | Satelite Upgrade (Co  | No                                                                                                    | Edit an item by double clicking on it o                                       |
| Edit Sections           | Miscellaneous     | 1              | IUCN position paper I | No                                                                                                    | selecting and clicking Edit.                                                  |
| Edd thema               | Macellaneous      | 2              | CPW Widthe Forum      | No                                                                                                    | Herrs that are not attributed to any                                          |
| E Links (5)             | Miscellaneous     | 3              | JWM1974 on Trained    | No                                                                                                    | Section will appear at the top of the<br>page. Otherwise they will appear in  |
| Contact Us (7)          | Miscelianeous     | 4              | JZcel2007 on Rapid I  | No                                                                                                    | sections in an order that can be                                              |
| Kyrgyzsten Meeting (M)  | Miscellaneous     | 5              | 2006inSielicki-Mizera | 100                                                                                                    | changed with the Move Up and Move<br>Down batters.                            |
| Peru Meeting (19)       | Miscelleneous     | 6              | Useful Links on 22 Ap | No                                                                                                    |                                                                               |
| Croate Meeting (110)    | Total records: 78 |                | Page 1 2              | 345678                                                                                                    | Delete items with the Delete button.<br>Archived items will not appear on the |
| # Routes (11)           |                   |                | a man front faith     | -                                                                                                    | web site but are saved in the system.                                         |
| Gallery (12)            | Dates Int. 251    | lat. Attent 18 | a marke Down Dames    |                                                                                                    |                                                                               |
| Beunión de Perii (I13)  |                   |                |                       |                                                                                                    |                                                                               |
| Harpolor (14)           |                   |                |                       |                                                                                                    |                                                                               |
| Forum                   |                   |                |                       |                                                                                                    |                                                                               |
| Terms & Conditions (16) |                   |                |                       |                                                                                                    |                                                                               |
| Privacy Policy (17)     |                   |                |                       |                                                                                                    |                                                                               |
| il Manu Editor          |                   |                |                       |                                                                                                    |                                                                               |
| a wantu color           |                   |                |                       |                                                                                                    |                                                                               |

Copyright © Anatrack 2022 | Terms & Conditions | Privacy Policy | About SYGL | Contect Us

If the row in blue is double-clicked, you see same 'Edit Download Item' dialogue that created an item. Keep the 'Anchor Text' short, and 'Description' box empty, for a concise list as at <u>https://esug.sycl.net/4/reports-and-meeting-documents</u>. If you click in the bottom "Download File" box, your browser will help you choose the file.

| lite Pages                     | Edit Download Items                                                                                                    |   | NOTES                                                                                        |
|--------------------------------|----------------------------------------------------------------------------------------------------|---|----------------------------------------------------------------------------------------------|
| a Harri (Î)                    | Downwood Dection Display Onter Another Addition                                                                                                    |   | The page shows eating of downwood                                                            |
| a Abour 123                    | Edit Download Item                                                                                                    | 0 | Die Lanne will alle in one dies articlice beer<br>in waard itentica alterretaied their beers |
| n Names (1)<br>- Ducements (4) | Download Section                                                                                                    |   | the dist Greats Suffrie to and a row                                                         |
| LOCHE                          | Macellanwous                                                                                                    |   | dia and more the structure children i be to be                                               |
| La Jacobia<br>La Jacobia       | Anchor Text 😐                                                                                                    |   | wantes and survey fait.                                                                      |
| COMPANY.                       | IUCN position paper for CoP14                                                                                                    |   | erro Toil are relativised to are<br>attract with appears of the top of the                   |
| A DATE OF A DATE               | Description 9                                                                                                    |   | age. Offervitie they all appear in<br>actions in tot some that can be                        |
| - Approxial Manage    .        | 小川(其石石田田)於信(田田田田                                                                                                    |   | tenengenit witte Dies Menne Lige unter Marve                                                 |
| Parry Manifra (10)             | B Z U === x, x' ▲ - 型 - Fort Size -                                                                                                    |   | anana horne with the Datata tastes                                                           |
| a Creams Meeting (110)         | $- \circ \phi \equiv   \equiv \equiv   \Box   0 0 0 - 0     \sigma$                                                                                                    |   | entries been all het avenue at the                                                           |
| e Apartem (11)                 |                                                                                                    |   | and all has any parent of the system.                                                        |
| Carp (12)                      |                                                                                                    |   |                                                                                              |
| Republic de Paris (193)        |                                                                                                    |   |                                                                                              |
| Register CAL                   |                                                                                                    |   |                                                                                              |
| Derrich & Constitutes (198)    | Patt p                                                                                                    |   |                                                                                              |
| Prose Print CT                 | Download File 😌<br>iven position paper obd.cop14 - thematic areas - en.pdf                                                                                                    |   |                                                                                              |
| Ween week                      | Archived an analysis of the second second se |   |                                                                                              |
| i Wago Mary                    |                                                                                                    |   |                                                                                              |

Below, a News Item has been created (red ellipse), and anchor text for the linked item highlighted (black ellipse), after which the link button of the WYSIWYG has been pressed (blue ellipse). You can copy and paste a Link URL from anywhere, but there is also a 'Link List' in which the most recent upload is immediately before the links for individual pages. Setting the 'Target' box to "Open link in the same window" is appropriate for links to pages or downloads within the site, because visitors can easily return by pressing the 'Back' arrow. Use "Open link in new window" when directing people to a separate site that may not support stepping back to the site of origin.

| SYCL                |                                                                                                    |                    | Pile: NockCasey(Anamack)<br>File: LargeMammale(DScalae) |
|---------------------|----------------------------------------------------------------------------------------------------|--------------------|---------------------------------------------------------|
| Silve Patrone       | Edit News Item 😣                                                                                                    |                    | Pile: Turnlatan/HocSorvey                               |
|                     | Headline 😥<br>UCN weiter or "Need Personner to Mellinguat"                                                                                                    |                    | Pile: General Heating 2018 His                          |
|                     | News Page 😺                                                                                                    |                    | File: Service int al ser Paero                          |
|                     | Darte 🚯 Hide Date 😡 🖂                                                                                                    |                    | File: SUL: letter to Science J                          |
|                     | tb06-2011<br>Description 🐨                                                                                                    |                    | Pile: St/Li letter to Science 3                         |
| a management of the | 1 二 1 4 4 4 4 4 4 5 1 4 4 4                                                                                                    |                    | File: Engerry Bragel<br>File: Effection et al (2020): o |
|                     | ■ / 1 = = × × (A·Ser here -<br>+ = (EE) 0 = = 0 (A+                                                                                                    |                    | Pile: GEM-CON-670 report                                |
|                     | explosations and high addition transform from realization and a second a<br>which promotions autoinable use additions via international<br>convertions, scientific papers and multiingual (faica) (Global with |                    | File: Robert Kerward Ecosystem                          |
|                     | coter of the talk stall, and the pole family frequent actions with a                                                                                                    |                    | Site Page: Gur Mission And O                            |
|                     | Path yo a                                                                                                    |                    | Site Page: 2 5 U G Objectives                           |
|                     | Rent Image 🗌 Hammel France Processing and                                                                                                    | Los URL            | Sta Page: News                                          |
|                     | triage Test 💗                                                                                                    | Link Lat<br>Terpet | Open Little m a New Window 👻                            |
|                     | Archivyd 💩 🔾                                                                                                    | Tribe<br>Cirese    | -Nat Set W                                              |
|                     | [Base] [Carrol] Data changed                                                                                                    | Update             | Earcel                                                  |

# Part 4: Routes, Galleries, Lists and Aliasing

4) Creating Routes: The SYCL Routes feature works in conjunction with google maps and allows you to create a route with labels, descriptions and even images.

Below you may see an example of what one may create using the Routes function. This particular example is from the Arne Parish website and shows a route that may be done with a child in a buggy. It has indicators for the distance, Duration, Difficulty and different points (with information bubbles) and Google Streetmap (yellow figure) to look round the area.

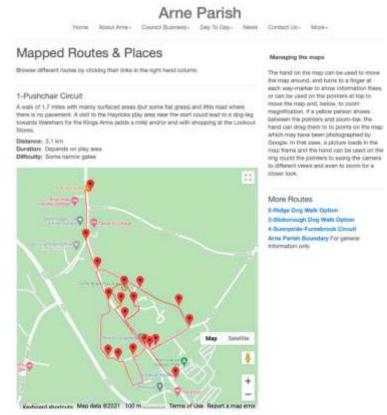

a) To create a map like this, click to edit Routes (here re-named 'Walks') in the left menu of the editor screen and click on the Edit Items button (blue ellipse), then click Create (green ellipse) – or edit the item in the green row with Edit Map (red square).

Editor - Preview - Live

Tanglewood Farm Bed & Breakfast - Site Settings - Change Site | Robert Kenward - Edit User - Logout | Admin | 🚱

#### Site Pages

| Home (1)    |           |
|-------------|-----------|
| About (2)   |           |
| B News (13) | )         |
| Documen     | its (4)   |
| Eating Ou   | ut (15)   |
| Contact L   | Js (7)    |
| E Calendar  | (8)       |
| 🔳 Regular B | vents (9) |
| Livestock   | (110)     |
| 🖃 Walks (11 | 1)        |
| Edit P      | 202       |
| Edit in     | eme       |

## Edit Route Items

| Second David | Archived                           |
|--------------|------------------------------------|
| 6,98         | No                                 |
| 0            | No                                 |
| 0.7647       | No                                 |
| ö            | No                                 |
| 2.197        | No                                 |
| 55650        | No                                 |
|              | Page                               |
| Delete       |                                    |
|              | 0<br>0.7647<br>0<br>2.197<br>55650 |

#### NOTES

The best approach is to Create, enter a Name and Save at the bottom, then go straight to Edit Map. You can come back later to complete the details with Edit Description.

On the map view, either enter a post code or place name (top right), or use the hand to centre and zoom to your location. You may need the Satellite view (bottom right) to plot your route.

To add paths, click Paths and New in the box, then press OK to start plotting with the cross (click on the map for each point). Click Finish to complete the path

You can add markers by clicking Markers, New then OK

b) The create button takes you to an editor panel (below) in which it is useful to add the Name for a menu, a Duration and Difficulty, and a short Description. An Introduction and Image may be useful to fill space if you have only one Route, while the Archived box lets you store a past route which you wish to preserve but which is no longer required on a list. When you Save, the entry will be shaded green in the menu above. Then press Edit Map (diagram above, red square) to obtain a map.

|   | Edit Route Item 😡                                                                                                    |           |
|---|----------------------------------------------------------------------------------------------------|-----------|
|   | Name 🔛                                                                                                    | 1         |
|   | Suitable Alternative Natural Generopace                                                                                                    | 50        |
|   | Introduction 🤤                                                                                                    | в         |
|   | A CARLES AND A CARLES AND A CAR |           |
|   | Description 🙂                                                                                                    |           |
|   | · · · · · · · · · · · · · · · · · · ·                                                                                                    |           |
|   | H / U MA × x" ▲· ♥ + fortime +                                                                                                    | 8         |
|   |                                                                                                    | 8         |
|   | This welk of about two killemeters is through farmland and woods<br>down to the watermeadows of the River Frame, partly along the<br>Tolltur Stream which flows through Tanglewood Farm. The stream and<br>Frame Road after rain during Spring Toles, so parts become muldor<br>(or, at worst, impassable but beautiful) and bosts are then essential.<br>Be careful on wooden walkweys after rain, as they may be slippery.<br><b>Part p</b>                                                                                                    | 100000000 |
|   | ttem tmage 😺                                                                                                    | 8         |
|   | No file uploaded - click here to select a file                                                                                                    | 8         |
|   | image Text 😕                                                                                                    |           |
|   | Duration 0                                                                                                    | н         |
|   | Less than an heur                                                                                                    |           |
|   | Difficulty 😐                                                                                                    |           |
|   | Musicity in worker                                                                                                    |           |
| 2 | Archived 👳 🗅                                                                                                    |           |
|   | Seve Canad                                                                                                    |           |

c) You will need to use the hand-icon to drag the map (or left-right-up-down buttons on the keyboard) to centre the area you want, then use the '+' (blue circle) to enlarge. About 10 clicks on '+' were required here, and a click on 'Satellite' (orange ellipse) to get ready to map the route (inset on left). Then click 'Path' (red ellipse) and 'New' to enter a name and brief comment for your path and click 'OK' (green ellipse).

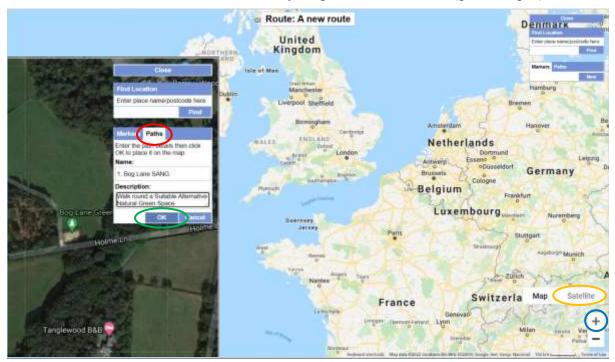

d) When you have clicked 'OK', a cross will appear as the cursor. Click to place a small blue square at the start of your route, then click all the way round your route and click 'Finish'. If necessary, use left-right-up-down buttons on the keyboard to move the map and +/- to adjust size. Do not worry too much about placement of points as you can enlarge the map and drag to adjust them after you 'Finish', when you can also right-click on any point to delete it or to add another point (see inset of left) before you add (and drag, and edit) markers in a similar way. When you click 'Close', you will see the distance of the path in the list of routes (two pages back). If you cannot complete your route in one go, you can start another path at the last point of the first and the total length for that route will show in the table. You can see the route below as Item 2 at <a href="http://www.tanglewood-farm.co.uk/11/walks-from-tanglewood.">http://www.tanglewood-farm.co.uk/11/walks-from-tanglewood.</a>

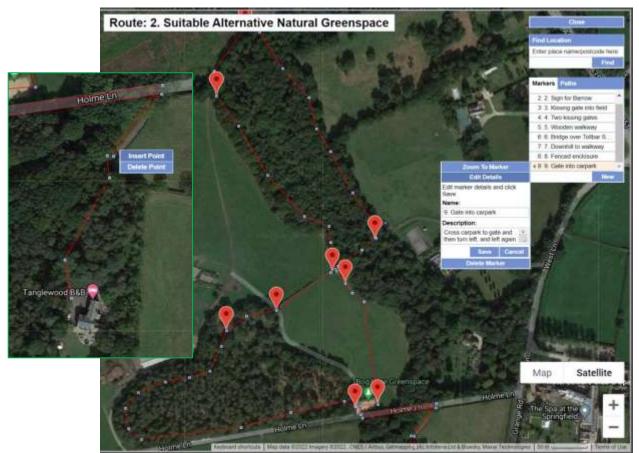

5) The Gallery feature makes it easy to present collections of pictorial items, which can be viewed as tiles (below), or clicked to display in a sequence with captions, as a story.

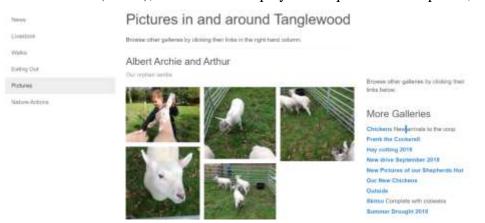

a) To build a story, you will probably want some introductory text, which can be created by clicking to Edit Items (orange ellipse) in the Gallery (here a series of pictures taken round Arne Parish on the Queen's Golden Jubilee) and then to 'Create'.

| Site Pages                                                                                                    | Edit Gallery Items                                       | NOTES                                                                                                    |
|----------------------------------------------------------------------------------------------------|----------------------------------------------------------|----------------------------------------------------------------------------------------------------|
| all Home (T)<br>all Neghtosimood Plan (2)                                                                                                    | Edit Gallery Item                                        | After creating 4, add mages, bia<br>elsey by clining the Edit Cattery<br>amon                                                                                                    |
| <ul> <li>Henrik (2)</li> <li>Document Times (4)</li> <li>Services (5)</li> <li>Context Up (7)</li> </ul>                                                                                                    | Name 🥹<br>D4am to O5am<br>Introduction 😌                 | the upstuding maps, a interactive<br>in the edition forwar set as integration<br>basis provides, support adding and<br>alloss options. Or an images to change<br>an display after and table to Class<br>attention of the set of the Class<br>attention of the set of the Class |
| <ul> <li>a) Events &amp; Paultines (0)</li> <li>a) Council Neetings (0)</li> <li>a) Annus Annu Pauline (10)</li> <li>a) Annus Pauline (12)</li> <li>b) Carl Borns (12)</li> <li>c) Carl Borns (12)</li> <li>c) Carl Borns (12)</li> <li>c) Carl Borns (12)</li> <li>c) Carl Borns (12)</li> </ul> | Description ♥<br>↑ ↑ ↓ ↓ ↓ ↓ ↓ ↓ ↓ ↓ ↓ ↓ ↓ ↓ ↓ ↓ ↓ ↓ ↓ ↓ |                                                                                                    |
| ill Privacy Palety (17)<br>ill Monu Editor                                                                                                    | Archived 💀 🗖                                             |                                                                                                    |
| 🛫 imaga Store                                                                                                    | Save Cancel Deta se                                      | ved                                                                                                    |

b) After a 'Save', click on 'Edit Gallery' below the list of Gallery Items. You can either use a formal upload process (click in red ellipse), or simply drag and drop images onto the page, and then move them into order. An image that has been selected displays three buttons, of which the lowest (purple circle) deletes the image, the middle (orange) enables a caption to be added (bottom panel) and the upper (blue) expands the image and its caption for preview.

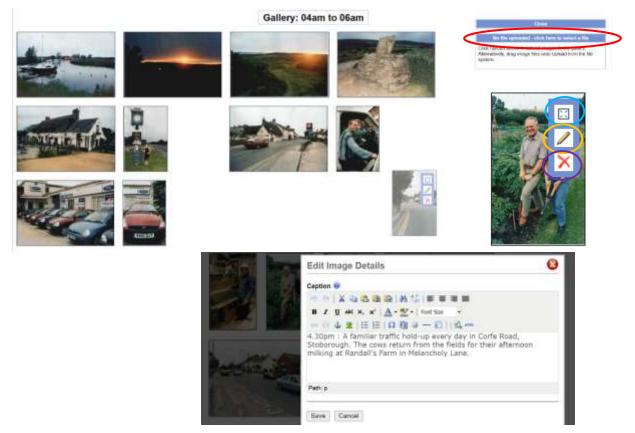

#### 6) Arranging Sections and Items for Lists

Four pages on SYCL sites can have items in lists organised into sections, for example the page for uploaded Documents (see Basic tutorial). A page conceived for advertisements ('Classifieds') can have images and text in each item, like 'News' pages (below). There are also two pages initially intended for displaying Links to external information sources.

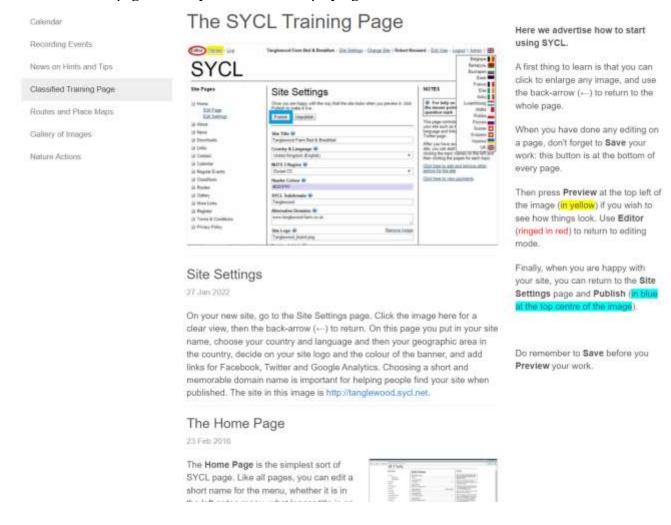

If there are many Items, it is probably best to Create some Sections in advance by using the Edit Sections dialogue (below). Sections by default list in alphabetic order, but their order can be changed using the Move Up and Move Down buttons in Edit Sections.

| Site Pages                                  | Edit      | Classified Secti       | ons         | NOTES                                                                           |
|---------------------------------------------|-----------|------------------------|-------------|---------------------------------------------------------------------------------|
| 🕣 Home (1)                                  | Display   | Order Name             | Total Items | This page allows editing of classified<br>sections. These will appear as        |
| ∃ About (2)                                 | 1         | Pages with sections    | 2           | headings for each list of classified                                            |
| i News on Hints and Tips (13)               | ż         | Other pages            | 2           | advertisements. Sections are probably<br>needed only if there are more than 5-  |
| 🗄 Downloads (4)                             | Total rec | ords: 2                | Page 1      | 10 advertisements.                                                              |
| E Links (5)                                 | 007620280 |                        | 100500      | Use the Create button to add a new section to the list.                         |
| E Contact Us (7)                            | Create    | Edit Move Up Move Down | Delete      | Edit a section by double clicking on it                                         |
| ■ Calendar (時)                              |           |                        |             | or selecting and clicking Edit.                                                 |
| Recording Events (19)                       |           |                        |             | The order by which the sections will                                            |
| Classified Training Page (I10)<br>Edit Page |           |                        |             | appear on the page can be changed<br>with the Move Up and Move Down<br>buttons. |
| Edit Sections<br>Edit dems                  |           |                        |             | Sections that do not contain any terms<br>can be deleted with the Delete button |

Likewise, the order of Items within a Section can be changed with Move Up and Move Down buttons (below).

| Site Pages                                                       | Edit Clas           | sified I                                                            | tems                  |          | NOTES                                                                                                    |
|------------------------------------------------------------------|---------------------|---------------------------------------------------------------------|-----------------------|----------|----------------------------------------------------------------------------------------------------|
| Home (1)                                                         | Classified Section  | Display Order                                                       | Headline              | Archived | This page is for editing individual<br>advertisements. These are listed in the                                                                                              |
| H About (2)                                                      | *:                  | 1                                                                   | Site Settings         | No       | specified display order:                                                                                                    |
| News on Hints and Tips (13)                                      | ÷                   | 2                                                                   | The Home Page         | No       | Use the Create button to add a new                                                                                                    |
| i Downloada (4)                                                  | Other pages         | 1                                                                   | Special pages         | No       | tom to the list.                                                                                                    |
| 🗉 Linke (5) 🔛                                                    | Other pages         | 2                                                                   | Other pages           | No       | Edit an item by double clicking on it or<br>selecting and clicking Edit.                                                                                                    |
| El Contact Us (7)                                                | Pages with sections | 1                                                                   | Pages with lists of 9 | terr No  | liens that are not attributed to any                                                                                                    |
| E Calendar (18)                                                  | Pages with sectors  | 2                                                                   | Pages with Items in   | Set No   | Section will appear at the top of the                                                                                                    |
| Recording Events (19)                                            | Total records: 6    |                                                                     |                       | Page 1   | page. Otherwise they will appear in<br>sections in an order that can be                                                                                                    |
| Classified Training Page (110) Edit Page Edit Sections Edit Tams | Creste Edit N       | Idit Move Up Move Down Delete Down Datate turns w<br>Archived items |                       |          | changed with the Move Up and Move<br>Down buttons.<br>Delete items with the Delete button.<br>Archived items will not appear on the<br>web kite but are saved in the system |

7) Linking to an Alias site:

An Alias site is a site with a different name which redirects to your site. This is particularly useful when there are certain names which are usually associated with your site and which those wishing to find it may type in. You must of course own the domain for the site and apply appropriate redirection to SYCL, with the alias sites link in the 6<sup>th</sup> text box (circled in blue) under the site settings menu (see step 6b of this document) before you Publish the site.

| Site Pages              | Site Settings                                                                                              | NOTES                                                                            |
|-------------------------|----------------------------------------------------------------------------------------------------|----------------------------------------------------------------------------------|
| ∃ Home (ĭ)<br>Edit Page | Once you are happy with the way that the site looks when you preview it, click<br>Publish to make it live. | For help on each field, move<br>the mouse pointer over the blue<br>question mark |
| Edit Settings           | Publish                                                                                                    |                                                                                  |
| About (2)               |                                                                                                    | This page controls main features on<br>your site such as the title, logo,        |
| News (3)                |                                                                                                    | language and links to a Facebook or                                              |
| Downloads (4)           | Site Title 🕡<br>Arne Parish Council                                                                        | Twitter page.                                                                    |
| E Links (5)             |                                                                                                    | After you have saved these for your<br>site, you can start to edit each page,    |
| Contact Us (7)          | Country & Language 🥹                                                                                       | clicking the topic names on the left an                                          |
| Calendar (18)           | United Kingdom (English)                                                                                   | then clicking the pages for each topic                                           |
| Regular Events (19)     | NUTS 3 Region 👽                                                                                            | Click here to add and remove other<br>editors for the site                       |
| Classifieds (10)        | Dorset CC V                                                                                                | Click here to view payments                                                      |
| B Routes (111)          | Template 😨                                                                                                 | WIND, THUR IS ADDR. WHITTHEFT                                                    |
| Gallery (112)           | Parish Council V                                                                                           |                                                                                  |
| More Links (113)        | SYCL Subdomain 🔮                                                                                           |                                                                                  |
| B Register (114)        | ame-preview                                                                                                |                                                                                  |
| Forum                   | Alternative Domains 😯                                                                                      | <b>k</b>                                                                         |
| Terms & Conditions (16) | 1                                                                                                    |                                                                                  |
| Privacy Policy (17)     | Site Logo-2                                                                                                | T                                                                                |
| Menu Editor             | No file uploaded - click here to select a file                                                             |                                                                                  |
| Image Store             | Facebook Link 🥺                                                                                            |                                                                                  |
|                         | Twitter Link 🐨                                                                                             |                                                                                  |
|                         | Google Analytics Tracking Code 🥹                                                                           |                                                                                  |
|                         |                                                                                                    |                                                                                  |

Copyright @ Anatrack 2022 | Terms & Conditions | Privacy Policy | About SYCL | Contact Us

# Part 5: Advanced and New Features:

8) The Image Store is accessed at the bottom of the Editor menu. From this store, images can be uploaded from your computer to within the WYSIWYG text-entry boxes, and thus to most points on your website that lack the upload-box for heading images on pages and news items. The Edit Items link for the store (blue ellipse) lets you create and edit a table of stored images, as displayed in the graphic below.

Arne Parish Test - Site Settings - Change Site | Julian Mühle - Edit User - Logout | Admin | 6

| Image Name       File Name       Date       Total Usage         Neighbourhood Plan (2)       Agendas       Notices_image_for_Ar       23-06-2021       0         News (3)       Agendas and Minutes       Agendas_and_Minuter       16-06-2021       1       use as content in your SYCI pages. Insert them via the V editors on any page.         Bocument Store (4)       Arre Parish Map       ArmeParishMap.jpg       16-06-2021       0       Use the Create button to aditem to the list.         Bocument Store (5)       Bee amogst flowers       Bee_arnogst_flowers       06-08-2021       0       Use the Create button to aditem to the list.         Bocurs Us (7)       Bus4Services       Bus4Services.JPG       16-06-2021       1       Use the Create button to aditem to the list.         Carousel 1       Picture_1.png       15-06-2021       1       Use the Create button to aditem to the list.         Carousel 2       Picture_2.png       15-06-2021       1       Use the Create button to aditem to the list.         About Arre Parish (10)       Conneil Maps (11)       Common Mallow - Hay H_common_mtallow.jpp 06-08-2021       0       Archived items will not appe web site but are saved in the V evel bite site but are saved in the V evel bite site but are saved in the V evel bite site but are saved in the V evel bite site but are saved in the V evel bite site but are saved in the V evel bite but are saved in the V evel bite site but are saved in the V eve                                                                                                    | e Pages                   | Stored Images        |                      |            |             | NOTES                                                                   |
|----------------------------------------------------------------------------------------------------|---------------------------|----------------------|----------------------|------------|-------------|-------------------------------------------------------------------------|
| Agendas       Nouces_image_tor_Ar_22-06-2021       0         Mews (3)       Agendas and Minutes       Agendas_and_Minute 16-06-2021       1         Document Store (4)       Ame Parish Map       AmeParishMap.jpg       16-06-2021       0         Services (5)       Bee amogst flowers       Bee_amongst_flowers       06-08-2021       0         Bus4Services       Bus4Services       06-08-2021       1       1         Carousel 1       Picture_1.png       15-06-2021       1       1         Carousel 2       Picture_2.png       15-06-2021       1       1         Our Environment (10)       Carousel 3       Picture_3.png       15-06-2021       0         Jubilee Pictured (12)       Total records: 19       Page 1       2         Our Environment (13)       Register (14)       Delete       Page 1       2         Privacy Policy (17)       Privacy Policy (17)       Delete       Image 1       Image 1                                                                                                    | Home (1)                  | Image Name           | File Name            | Date       | Total Usage | This page allows upload of images t<br>use as content in your SYCL site |
| Agendas and Minutes       Agendas_and_Minuter       16-06-2021       1         Document Store (4)       Ame Parish Map       AmeParishMap.jpg       16-06-2021       0         Services (5)       Bee amogst flowers       Bee_amongst_flowers       06-08-2021       0         Document Store (4)       Bee amogst flowers       Bee_amongst_flowers       06-08-2021       0         Decenter Us (7)       Bus4Services       Bus4Services       15-06-2021       1       Edit an item by double click selecting and clicking Edit.         Decenter Weeting Calendar (9)       Carousel 1       Picture_1.png       15-06-2021       1       Delete items with not apper web site but are saved in the common_mailow.jpt 06-08-2021       0         About Ame Parish (10)       Councillor Craneshaw       Councillor_Craneshaw 29-06-2021       0       Delete items will not apper web site but are saved in the council or Craneshaw 29-06-2021       0         Jubilee Pictured (12)       Total records: 19       Page 1       2         Our Environment (13)       Forum       Edit       Download       Delete         Privacy Policy (17)       Privacy Policy (17)       Edit       Download       Delete                                                                                                    | Neighbourhood Plan (2)    | Agendas              | Notices_Image_for_Ar | 23-06-2021 | 0           | pages. Insert them via the WYSIWY                                       |
| Image: Document Store (4)       Ame Parish Map       AmeParish Map, ipg       16-06-2021       0       Item to the list.         Image: Services (5)       Bee amogst flowers       Bee_amongst_flowers       06-08-2021       0       Item to the list.         Image: Services (5)       Bus4Services       Bus4Services.JPG       16-06-2021       1       Item to the list.         Image: Services (5)       Bus4Services       Bus4Services.JPG       16-06-2021       1       Item to the list.         Image: Services (8)       Bus4Services       Bus4Services.JPG       16-06-2021       1       Item to the list.         Image: Services (8)       Carousel 1       Picture_1.png       15-06-2021       1       Item to the list.         Image: Services (8)       Carousel 2       Picture_2.png       15-06-2021       1       Item to the list.         Image: Services (10)       Carousel 3       Picture_3.png       15-06-2021       1       Item to the list.         Image: Services (11)       Councillor Craneshaw Councillor_Craneshaw 29-06-2021       0       Item to the list.       Item to the list.         Image: Services (12)       Image: Services (12)       Image: Services (12)       Image: Services (12)       Image: Services (12)       Image: Services (12)       Image: Services (12)       Image: Services (12)                                                                                                    | News (3)                  | Agendas and Minutes  | Agendas_and_Minuter  | 16-06-2021 | 1           |                                                                         |
| Services (3)       Bus4Services       Bus4Services.JPG       16-06-2021       1         Contact Us (7)       Bus4Services       Bus4Services.JPG       16-06-2021       1         E contact Us (7)       Carousel 1       Picture_1.png       15-06-2021       1         Council Meeting Calendar (9)       Carousel 2       Picture_2.png       15-06-2021       1         About Ame Parish (10)       Carousel 3       Picture_3.png       15-06-2021       0         Useful Maps (11)       Councillor Craneshaw       Councillor Craneshaw 29-06-2021       0       Archived items will not appe web site but are saved in the web site but are saved in the site of the site but are saved in the site of the site but are saved in the site of the site but are saved in the site but are saved in the site of the site but are saved in the site but are saved in the site but are saved                                                                                                    | Document Store (4)        | Ame Parish Map       | AmeParishMap.jpg     | 16-06-2021 | 0           |                                                                         |
| Contact Us (7)     Bus4Services Bus4Services.JPG 16-06-2021 1     Carousel 1 Picture_1.png 15-06-2021 1     Carousel 2 Picture_2.png 15-06-2021 1     Carousel 3 Picture_3.png 15-06-2021 1     Common Mallow - Hay H_common_mallow.jpt 06-08-2021 0     Councillor Craneshaw Councillor_Craneshaw 29-06-2021 0     Councillor Craneshaw Councillor_Craneshaw 29-06-2021 0     Page 1 2     Page 1 2     Page 1 2     Page 1 2     Page 1 2     Page 1 2     Page 1 2                                                                                                    | Services (5)              | Bee amogst flowers   | Bee_amongst_flowers  | 06-08-2021 | 0           | Edit an item by double clicking on it                                   |
| Image: Second Second | Contact Us (7)            | Bus4Services         | Bus4Services.JPG     | 16-06-2021 | 1           |                                                                         |
| Council Meeting Calendar (9)       Carousel 2       Picture_2.png       15-06-2021       1         About Ame Parish (10)       Carousel 3       Picture_3.png       15-06-2021       1       Archived items will not apper web site but are saved in the web site but are saved in the saved in the saved in the                                                                                                    |                           | Carousel 1           | Picture_1.png        | 15-08-2021 | 1           | Delete items with the Delete button.                                    |
| About Arne Parish (10)<br>Useful Maps (11)<br>Jubilee Pictured (12)<br>Register (14)<br>Forum<br>Total records: 19<br>Page 1 2<br>Create<br>Edit<br>Download<br>Delete<br>Physocy Policy (17)<br>Delete<br>Page 1 2<br>Page 1 2<br>Page 1 2<br>Page 1 2<br>Page 1 2                                                                                                    | 그는 그것 같아요. 이는 그렇게 흔들어야 봐. | Carousel 2           | Picture_2.png        | 15-06-2021 | 1           | Archived items will not appear on th                                    |
| Useful Maps (11)       Councillor Craneshaw Councillor_Craneshaw 29-06-2021       0         Jubilee Pictured (12)       Total records: 19       Page 1 2         Our Environment (13)       Create       Edit         Forum       Terms & Conditions (16)       Download       Delete         Privacy Policy (17)       Edit       Download       Delete                                                                                                    |                           | Carousel 3           | Picture_3.png        | 15-06-2021 | 1           | web site but are saved in the system                                    |
| Jubilee Pictured (12)     Jubilee Pictured (12)     Our Environment (13)     Register (14)     Forum     Terms & Conditions (16)     Privacy Policy (17)                                                                                                    | 같은 일상한 것은 것 같은 것이 As S ~  | Common Mallow - Hay  | H_common_mailow.jp   | 06-08-2021 | 0           |                                                                         |
| Our Environment (13)     Register (14)     Forum     Terms & Conditions (16)     Privacy Policy (17)                                                                                                    |                           | Councillor Craneshaw | Councillor_Craneshaw | 29-06-2021 | 0           |                                                                         |
| Register (14)     Create Edit Download Delete     Forum     Terms & Conditions (16)     Privacy Policy (17)                                                                                                    | Jubilee Pictured (12)     | Total records: 19    |                      |            | Page 1 2    |                                                                         |
| Forum     Forum Edit Download Delete     Privacy Policy (17)                                                                                                    | Our Environment (13)      |                      |                      |            |             |                                                                         |
| Forum     Terms & Conditions (16)     Privacy Policy (17)                                                                                                    | Register (14)             | Create Edit D        | numinari Delate      |            |             |                                                                         |
| Privacy Policy (17)                                                                                                    | Forum                     | Croate Lot           | omnoad Dolere        |            |             |                                                                         |
|                                                                                                    | Terms & Conditions (16)   |                      |                      |            |             |                                                                         |
| Hom Editor                                                                                                    | Privacy Policy (17)       |                      |                      |            |             |                                                                         |
| a wend Editor                                                                                                    | Menu Editor               |                      |                      |            |             |                                                                         |
| Image Store                                                                                                    | Image Store               |                      |                      |            |             |                                                                         |

Copyright @ Anatrack 2022 | Terms & Conditions | Privacy Policy | About SYCL | Contact Us

Editor - Preview

Clicking 'Create' (red ellipse above) produces the following dialogue box. You can upload a picture by clicking on the first field and selecting an image from your computer. For accessibility on auto-readers, you should also provide a name for the image, which will also appear if one hovers a mouse over the picture.

| Upload Stor      |     | 8       |
|------------------|-----|---------|
| Stored Image 🧕   |     |         |
| No file uploaded |     |         |
| lmage Name 🥹     |     |         |
|                  |     |         |
| Save Cancel      | Dat | a saved |

You may later use the images which you have previously uploaded to the image store by going to the WYSIWYG editor on any page and clicking on the image button (in the blue circle below).

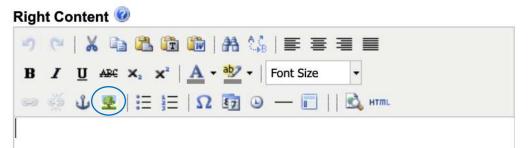

The image icon takes you to the menu on the right, from which you may select any of the images that you previously uploaded to the image store by selecting them from the Image list (red ellipse).

Images may also be inserted in other ways, such as copy pasting them into the box. However, this is not recommended as the images are then only saved temporarily and may compromise the site functions. It is strongly recommended always to insert images through the image store.

| Insert/Edit Image |             |        |
|-------------------|-------------|--------|
| Image URL         | [           |        |
| Image List        |             | 1      |
| Image Description | -           |        |
| Alignment         | - Not Set 🛊 |        |
| Dimensions        | x           |        |
| Border            |             |        |
| Vertical Space    |             |        |
| Horizontal Space  |             |        |
| Insert            |             | Cancel |

9) The Carousel Template is for use with the Image store (see above), to display a number of images in turn at the same place on the site. This is used as a heading

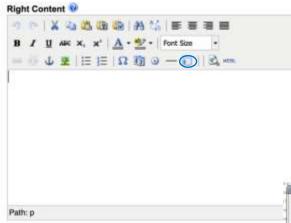

image on the Home Page with the 'Parish Council' template selected in 'Settings' at <u>https://arne-parish-</u> council.sycl.net/1/arne-parish.

A Carousel was created in the WYSIWYG editor by clicking the symbol circled in blue.

This takes you to the dialogue box on the right. Images (of the same size) are inserted from the store (see the previous section) by clicking 'Replace the link ...' below for each image (in the green ellipse).

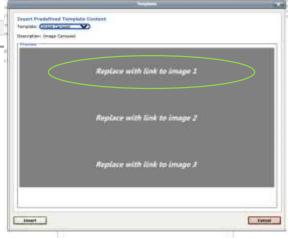

### 10) Adding and placing Extra Pages

It is possible to add additional pages by clicking in the editor left menu on News and then on 'Edit Extra Pages' in the sub-menu (see blue ellipse below). On the left below the list of extra pages are buttons for creating additional news pages (yellow ellipse), editing (red) and deleting them (green).

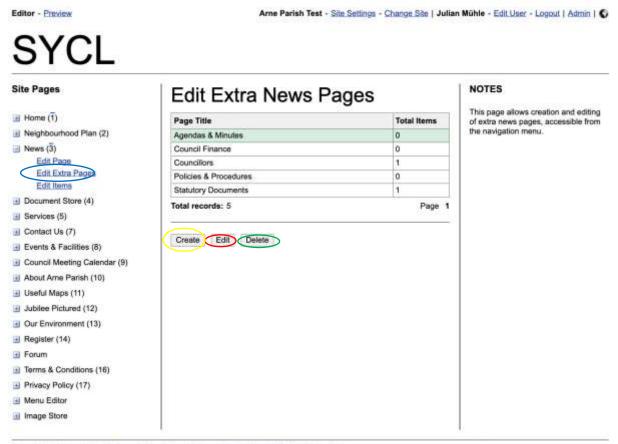

Copyright @ Anatrack 2022 | Terms & Conditions | Privacy Policy | About SYCL | Contact Us

When you click on the leftmost button to create an additional news page, you may select where this will be displayed (see blue ellipse), either in the top menu, side menu or one of the submenus which are featured in previous tutorials.

| Editor - Moview                           | Area Partals Text - Size Settings - Cherry                     | es Site   Julian M | Grile - Etil Liter - Logour I Admir                                                        |
|-------------------------------------------|----------------------------------------------------------------|--------------------|--------------------------------------------------------------------------------------------|
| SYCL                                      | Edit Extra News Page                                           | 0                  |                                                                                            |
| STUL                                      | News Page Title 😳                                              |                    |                                                                                            |
| Site Pages                                | Menu Link Text 🥹                                               |                    | IQTES                                                                                      |
| al Home (1)<br>al height contract Plan (2 | Link Position 🕡<br>Top Menu                                    | )<br>~             | he page allows constant and ede<br>batts news pages, accessible to<br>be many last metric. |
| Edit Entra Proce                          | Page Image 🐨<br>No file uploaded - click here to select a file |                    |                                                                                            |
| Edit Name<br>Edit Name                    | Image Width 💀<br>Half Column Width                             | ×                  |                                                                                            |
| al Bernices (Sy<br>a) Contact Us (7)      | Image Text 🔮                                                   |                    |                                                                                            |
| gi E-sets & Facilitan (0)                 | Main Content 🖗                                                 |                    |                                                                                            |
| () Council Moniting Calendar (9)          | ·····································                          |                    |                                                                                            |
| and About Army Plantin (10)               | B I U AN ×, × ▲ • 💇 • Fort Size •                              |                    |                                                                                            |
| (i) Useful Maps (11)                      |                                                                |                    |                                                                                            |
| Club Environment (12)                     |                                                                |                    |                                                                                            |

### 11) Creating and Arranging Submenus:

By clicking on the second last page option on the far left (Menu Editor), you may then click in the red ellipse to create, delete and Edit Submenus which drop down from the page when you hover your mouse over one of the page names. In the example below, "About Arne", "Contact Us", "Council Business" and "Day To Day" are all submenus. On the right-hand side, you may see how many items there are in each submenu (blue circle).

| Editor - Preview             | Arne Parish Test - Sile Settings - Change Sile   Julian | n Mühle - Edit User - Logout   Admin                            |
|------------------------------|---------------------------------------------------------|-----------------------------------------------------------------|
| SYCL                         |                                                         |                                                                 |
| Site Pages                   | Edit Submenus                                           | NOTES                                                           |
| Home (1)                     | Submenu                                                 | This page allows creation and editin<br>of navigation submenus. |
| Neighbourhood Plan (2)       | About Ame 5                                             | or navigation subments.                                         |
| News (3)                     | Contact Us 2                                            |                                                                 |
| Document Store (4)           | Council Business 6                                      |                                                                 |
| Services (5)                 | Day To Day                                              |                                                                 |
| Contact Us (7)               | Total records: 4 Page 1                                 |                                                                 |
| Events & Facilities (8)      |                                                         |                                                                 |
| Council Meeting Calendar (9) | Create Edit Delete                                      |                                                                 |
| About Arne Parish (10)       | Restaurance () Restaurance                              |                                                                 |
| 🗄 Useful Maps (11)           |                                                         |                                                                 |
| Jubilee Pictured (12)        |                                                         |                                                                 |
| Our Environment (13)         |                                                         |                                                                 |
| Register (14)                |                                                         |                                                                 |
| - Forum                      |                                                         |                                                                 |
| Terms & Conditions (16)      |                                                         |                                                                 |
| E Privacy Policy (17)        |                                                         |                                                                 |
| Menu Editor                  |                                                         |                                                                 |

Copyright @ Anatrack 2022 | Terms & Conditions | Privacy Policy | About SYCL | Contact Us

Edit External Links Edit Submenus Edit Menu Items

🗄 Image Store

## 12) Displaying subpages in different menus

You may edit the specific items via the Menu Editor third link (Edit Menu Items, which is circled in blue). By clicking on different items, you may edit them or may edit the order and the menu in which they appear (green ellipse).

| Site Pages                           | Edit Menu I              | NOTES                      |               |                                                                            |
|--------------------------------------|--------------------------|----------------------------|---------------|----------------------------------------------------------------------------|
| Home (1)                             | Menu Text                | Link Position              | Display Order | This page is for editing the text,<br>positions and ordering of menu links |
| Neighbourhood Plan (2)               | Home                     | Top Menu                   | 1             |                                                                            |
| News (3)                             | About Arne               | Top Menu                   | 2             |                                                                            |
| Document Store (4)                   | Council Business         | Top Menu                   | 3             |                                                                            |
| Services (5)                         | Day To Day               | Top Menu                   | 4             |                                                                            |
| Contact Us (7)                       | Contact Us               | Top Menu                   | 5             |                                                                            |
|                                      | News                     | Top Menu                   | 6             |                                                                            |
| Events & Facilities (8)              | Terms & Conditions       | Hide                       | 1             |                                                                            |
| Council Meeting Calendar (9)         | Privacy Policy           | Hide                       | 2             |                                                                            |
| About Arne Parish (10)               | Forum                    | Hide                       | 3             |                                                                            |
| 🗄 Useful Maps (11)                   | About Ame Parish         | Submenu - About Arne       | 1             |                                                                            |
| Jubilee Pictured (12)                | Neighbourhood Plan       | Submenu - About Ame        | 2             |                                                                            |
| Our Environment (13)                 | Useful Maps              | Submenu - About Ame        | 3             |                                                                            |
| I Register (14)                      | Jubilee Pictured         | Submenu - About Ame        | 4             |                                                                            |
| Forum                                | Councillors              | Submenu - About Ame        | 5             |                                                                            |
| Terms & Conditions (16)              | Council Meeting Calendar | Submenu - Council Business | 1             |                                                                            |
|                                      | Agendas & Minutes        | Submenu - Council Business | 2             |                                                                            |
| Privacy Policy (17)                  | Council Finance          | Submenu - Council Business | 3             |                                                                            |
| Menu Editor                          | Statutory Documents      | Submenu - Council Business | 4             |                                                                            |
| Edit External Links<br>Edit Submenus | Policies & Procedures    | Submenu - Council Business | 5             |                                                                            |
| Edit Menu Items                      | Document Store           | Submenu - Council Business | 6             |                                                                            |
| Image Store                          | Events & Facilities      | Submenu - Day To Day       | 1             |                                                                            |
| mage store                           | Services                 | Submenu - Day To Day       | 2             |                                                                            |
|                                      | Our Environment          | Submenu - Day To Day       | 3             |                                                                            |
|                                      | Nature Actions           | Submenu - Day To Day       | 4             |                                                                            |
|                                      | Contact Us               | Submenu - Contact Us       | 1             |                                                                            |

Copyright @ Anatrack 2022 | Terms & Conditions | Privacy Policy | About SYCL | Contact Us